Svenska / **Suomi** www.brother.com

Painettu Kiinassa

PT-1830-tarratulostimen avulla voit suunnitella ja tulostaa tarroja lähes kaikkiin käyttötarkoituksiin. Laite on erittäin monipuolinen, ja sillä voidaan tulostaa monen kokoisia ja tyylisiä tarroja. Kun käytät erilevyisiä ja erivärisiä teippejä, voit tulostaa monenlaisia tarroja, joiden kirjainten ja taustan väri vaihtelee. Lue käyttöohje huolellisesti ennen laitteen käyttöä ja säilytä ohje laitteen lähellä helposti saatavilla.

1830<br>**Käyttöopas** 

P-touch I

- **Käytä laitteessa vain Brother TZ -tarrateippiä. Älä käytä teippejä, jossa ei ole -merkintää.**
- Älä puhdista tulostinta alkoholilla tai vastaavilla orgaanisilla liuottimilla. Käytä pehmeää, kuivaa liinaa.
- Älä koske kirjoituspäähän. Käytä kirjoituspään puhdistukseen pehmeää materiaalia (esim. pumpulipuikkoa).
- Älä koske leikkurin terään, ettet satuttaisi itseäsi.
- Älä paina nestekidenäyttöä kovalla voimalla, jotta lasi ei vaurioituisi tai rikkoutuisi.
- Älä laita mitään esineitä laitteen sisään tai sen päälle.
- Älä jätä kumi- tai muoviesineitä laitteen päälle pitkäksi aikaa, sillä ne voivat jättää laitteen pintaan jälkiä. • Älä kastele laitetta esimerkiksi koskettamalla sitä märillä käsillä tai roiskuttamalla
- juomaa laitteen päälle.
- Älä säilytä laitetta hyvin kuumassa tai kosteassa. Älä jätä laitetta auton kojelaudalle tai tavarasäiliöön tai lähelle pattereita tai muita kuumia laitteita. Suojaa se sateelta ja suoralta auringonpaisteelta.
- Älä käytä laitetta hyvin pölyisissä tiloissa.
- **Älä vedä P-touchista ulostulevaa teippiä. Se voi vahingoittaa teippikasettia.** • Jos yrität katkaista teipin kesken tulostuksen tai teipin siirron, tarra menee pilalle.
- Älä yritä tulostaa tarroja käyttämällä tyhjää teippikasettia. Kirjoituspää voi vaurioitua. • Irrota laite sähköverkosta ja poista paristot, jos laite on pitkään käyttämättä. (**Huom.:**Kun laite irrotetaan virtalähteestä yli kolmeksi minuutiksi, näytössä näkyvä teksti ja muistiin tallennetut tekstitiedostot pyyhkiytyvät pois. Kieli- ja mittayksikköjen
- asetukset katoavat myös.) • Älä käytä vanhoja ja uusia paristoja samanaikaisesti tai sekoita alkaliparistoja muun tyyppisten paristojen kanssa tai aseta paristoja laitteeseen väärin päin. Muuten
- paristot voivat vuotaa tai rikkoutua. **• Käytä vain tälle laitteelle suunniteltua verkkolaitetta ehkäistäksesi vauriot tai toimintahäiriöt.**

# 1 VALMISTELUT 2 KÄYTTÖ 3 VIITTAUS

- Varmista, että virta on kytketty pois päältä kun asennat uutta teippikasettia.
- **Avaa teippilokeron kansi nostamalla samanaikaisesti kummastakin etusivusta.**
- Poista vanha teippikasetti nostamalla sitä suoraan ylöspäin.  $\overline{\phantom{a}}$

#### $\overline{2}$ **Asenna teippikasetti ja varmista, että se napsahtaa paikalleen.**

#### Johdanto

#### **Valitse kieli (English/Dansk/Svenska/Norsk/Suomi)**  $|2|$

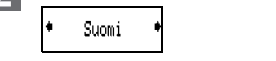

Valitse kieli  $\left(\bigodot\right)$  -näppäimellä ja paina  $\left(\bigodot\right)/\left(\bigcup\right)$  -näppäintä

**Vaatimustenmukaisuusvakuutus** (Vain Eurooppa/Turkki) BROTHER INDUSTRIES, LTD. 15-1, Naeshiro-cho, Mizuho-ku, Nagoya, 467-8561, Japani,

ilmoittaa, että tämä tuote on direktiivien 2004/108/EY ja 2005/32/EY olennaisten vaatimusten ja muiden asiaankuuluvien määräysten mukainen.

- Jos haluat perua toiminnon, paina  $\langle\mathbb{Q}\rangle$ -näppäintä. • Kun haluat palauttaa perusasetukset, katkaise laitteesta virta, ja
- samalla kun painat näppäimiä <sup>a</sup> ja , kytke laitteeseen uudelleen virta painamalla  $\circledcirc$ -näppäintä. Vapauta lopuksi näppäimet <sup>1</sup> ja **a** <Huom.> Näytössä näkynyt teksti ja asetukset samoin kuin kaikki
	- muistiin tallennetut tekstitiedostot katoavat. Myös kieli- ja mittayksikköasetukset katoavat.

Verkkolaite AD-24ES on direktiivin 2006/95/EY olennaisten vaatimusten ja muiden asiaankuuluvien määräysten mukainen. Vaatimustenmukaisuusvakuutus on Brotherin WWW-sivustossa. Siirry osoitteeseen http://solutions.brother.com -> valitse alue (esimerkiksi Europe) -> valitse maa -> valitse laitteen malli -> valitse "Käyttöohjeet" -> valitse "Vaatimustenmukaisuusvakuutus" (\*valitse kieli tarvittaessa).

#### VAROTOIMENPITEITÄ

#### **Teippikasetit**

- Varmista, että tarranauhan pää on syötetty kunnolla ohjainten alle.
- Jos tarranauha on löysällä, kiristä se kiertämällä hammasratasta sormella kasetissa olevan nuolen suuntaa
- Kun olet asentanut tarranauhan, paina teipin syöttöpainiketta (katso TEIPIN SYÖTTÖ) ja katkaise tarra painamalla tarraleikkurin vipua.
- 
- **Sulje etukansi kunnolla varmistaen, että se napsahtaa paikalleen.**

#### **Virtalähde**

- Varmista, että virta on kytketty pois päältä kun asennat paristoja.
- **Käännä laite ympäri ja irrota paristolokeron kansi.**  1 Poista vanhat paristot.
- **Asenna kuusi uutta AA-kokoista (LR6) -alkaliparistoa paikoilleen.**   $|2|$ **Varmista, että paristojen navat ovat oikeaan suuntaan. Vaihda aina kaikki kuusi paristoa samalla kertaa uusiin.**

**Kiinnitä paristolokeron kansi sovittamalla kannen pohjassa olevat kielekkeet laitteessa oleviin aukkoihin ja paina kantta, kunnes se lukittuu paikalleen napsahtaen.**

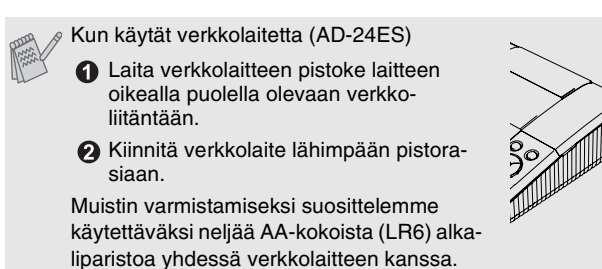

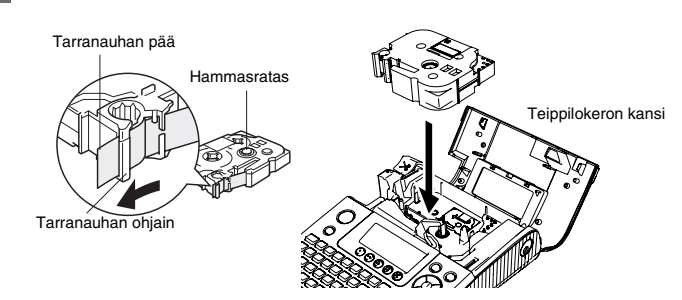

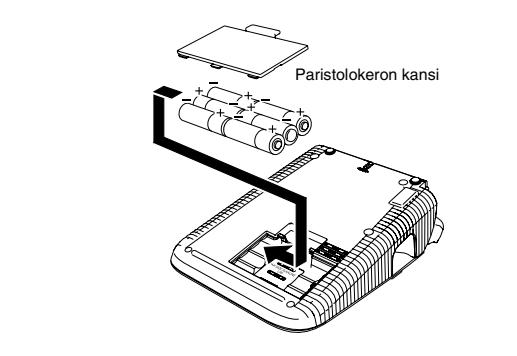

**Näppäimistö ja näyttö**

#### **Aloitus**

 $\mathbf{1}$ **Asenna laite käyttövalmiiksi** Asenna kuusi AA-paristoa tai kytke verkkolaite ja paina  $\circledcirc$  -näppäintä.

**Isot kirjaimet ( PÄÄLLÄ) Pienet kirjaimet ( POIS)**  $A$   $B$   $C$   $D$   $E_{\perp}$  .

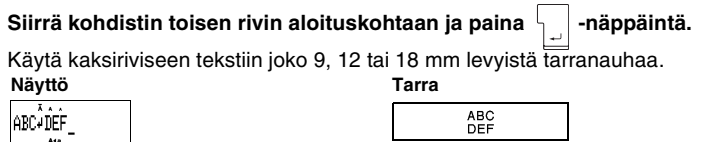

 $a\ b\ c\ d\ e$ 

#### **Tarrojen kirjoittaminen**

#### **Asetus [Leveys]**  $(\circledcirc \bullet \circledast)$  $\circledR$   $\rightarrow$   $\circledR$  [Leveys]  $\circledR$   $\rightarrow$   $\circledR$  [×2]  $\circledR$ Solu **[Normaali] [**×**2] [**×**1/2] J.SMITH** J.SMITH **J.SMITH Asetus [Tyyli] (pystysuora)** ((b) + b<sup>i</sup>)  $\circledS \rightarrow \circledS$  [Tyyli]  $\circledS \rightarrow \circledS$  [Pystysuora] Solus **[Normaali] [Lihavoitu] [Ääriviivat] J.SMITH J.SMITH J.SMITH [Varjostus] [Kursiivi] [Lihav. kurs.]**  $J.SMITH$  $J.SMITH$ J.SMITH **[Kurs. ääriv.] (Kursiivi Ääriviivat) [Kursiv. varj.] [Pystysuora]**  $J.$  $SMITH$  $\begin{array}{cc} \neg & \neg \circ \circ \Sigma - \vdash \bot \end{array}$ J.SMI **Asetus [Allev./Kehystä]**  $(\circledcirc$  +  $\circledcirc$  )  $\circledR$   $\rightarrow$   $\circledR$  [Allev./Kehystä]  $\circledR$   $\rightarrow$   $\circledR$  [Alleviivaus]  $\circledR$ **[Pois] [Alleviivaus] [Pyöreä] [Makeinen] [Puhekupla] ABC**  $(ABC)$ XABCX [Mainos] [Puu] [Köynnös] [Käsi] [Kukka]<br><del>^ ABC k.abC. [ABC sabe</del> sabe sabe sabe <u>k.ab</u>  $\sqrt{A}$ BC $\sqrt{A}$  $ABC$ ※ABC※ §ABC ⊜ Kehyksiä ei tulosteta 3,5 mm:n teippiin. **Asetus [Sarkain]**  $(\circledcirc + \circledcirc)$ Voit kohdistaa tekstin sarkainasetuksin. *Esimerkki:*Sarkaimen asetus ABC:n ja D:n välille Kohdistin pitää asettaa kohtaan, johon haluat sarkaimen.  $\ket{\mathbin{\blacktriangleright} \textcircled{\blacktriangleright} \bigstar \textcircled{\mathbb{C}}}$  [Sarkain]  $\circled{S}$  arch Sur S **Näyttö** ABCOD ABC Sarkain **Asetus [Sark. pituus]**(Auto / 0 - 100 mm)(  $\circledast$  + 8)  $\circled{}) \rightarrow \circled{)}$  [Sark. pituus]  $\circled{)} \rightarrow \circled{)}$  |  $\circ$   $\circ$   $\circ$   $\circ$  |  $\circ$   $\circ$   $\circ$  |  $\circ$   $\circ$   $\circ$  |  $\circ$   $\circ$  |  $\circ$  |  $\circ$  |  $\circ$  |  $\circ$  |  $\circ$  |  $\circ$  |  $\circ$  |  $\circ$  |  $\circ$  |  $\circ$  |  $\circ$  |  $\circ$  |  $\circ$  |  $\circ$  |  $\circ$  | • Voit asettaa tarran pituuden myös numeronäppäimillä. • Kun haluat palata asetukseen [Auto], paina  $\boxed{\phantom{\quad{\rm m}}\phantom{\rm m}}$ -näppäintä.  $\mathsf{A}$ setus [Etiket. pituus](Auto/30-300 mm) $(\circledast + \circledast)$ > [Etiket. pituus] >  $\cdot \circledR$ • Voit asettaa tarran pituuden myös numeronäppäimillä. • Kun haluat palata asetukseen [Auto], paina [chang]-näppäintä. **Asetus [Autom. muotoilu]**  $(\circledcirc$  +  $\circledcirc$  ) Voit valita tarran tyylin ja pituuden käyttötarkoituksen mukaan.  $\otimes$   $\bullet$   $\circled{2}$  [Autom. muotoilu]  $\circled{2}$   $\bullet$   $\circled{2}$  [VHS-seläke]  $\circled{2}$

• Nestekidenäytössä näkyy yksi 15-merkkinen rivi; näppäilemäsi tekstin pituus voi kuitenkin olla jopa 80 merkkiä. • Pääset alkuun/loppuun painamalla kohdistinnäppäintä samalla kun pidät Shift-näppäintä alaspainettuna.

• Laitteesta katkeaa automaattisesti virta, jos mitään näppäintä ei paineta 5 minuuttiin.

• Syötä teippi uuden kasetin asentamisen jälkeen tai ennen teipin leikkaamista [Ketjutulostus] -marginaaliasetuksella tulostuksen jälkeen.

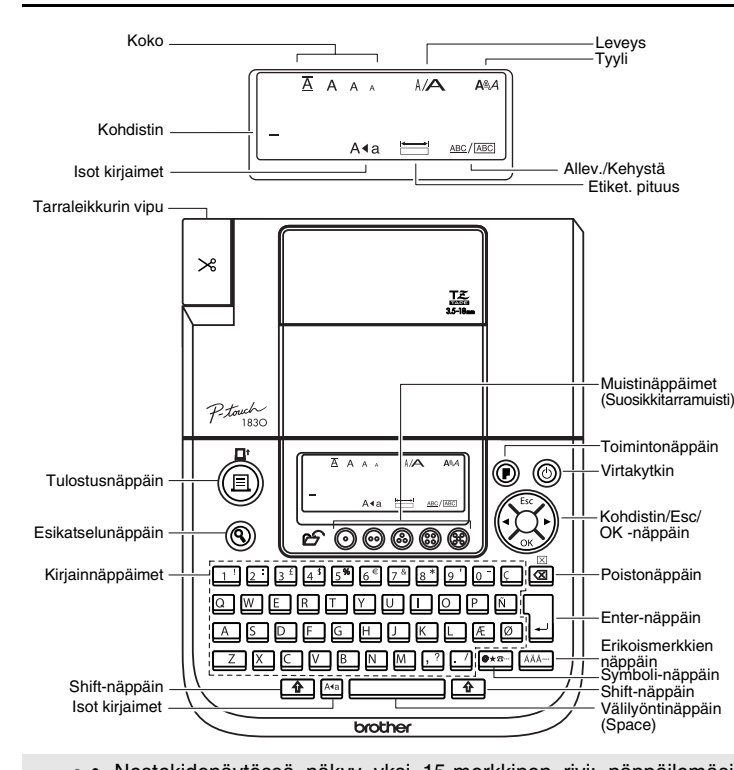

#### **[Tulostus]-toiminnon käyttö** ((B) +  $\Box$ )

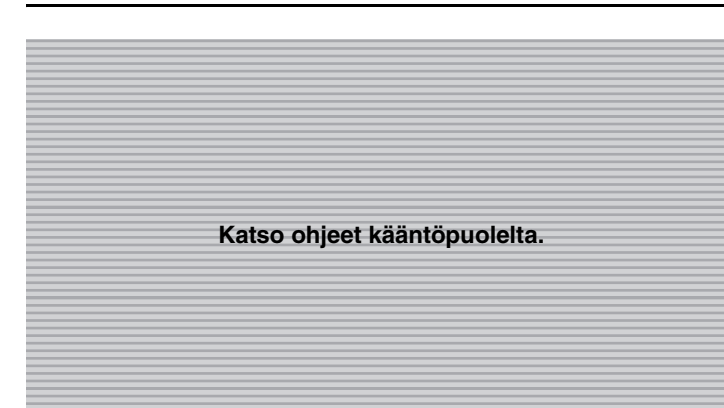

Voit tulostaa kustakin tarrasta jopa 9 kopiota.  $\textcircled{F} \rightarrow \textcircled{F}$  [Tulostus]  $\textcircled{F} \rightarrow \textcircled{F}$  [Kopiot]  $\textcircled{F} \rightarrow \textcircled{F}$  $\circled{3}$  Aseta 1-9? 5

#### **Vianmääritys**

#### **Mitä tehdä, kun...**

#### **Tekniset tiedot**

#### **Lisävarusteet (Saatavuus voi vaihdella jälleenmyynnin mukaan.)**

#### **Lisätietoa**

Katso lisätietoja Internetsivuilta. (http://www.brother.eu/)

J.SMITH Käytä [Peilikuva]-toiminnolla läpinäkyvää teippiä, niin tarrat voidaan lukea oikein lasin, ikkunan tai muun läpinäkyvän pinnan vastakkaiselta puolelta.

#### Larry Sampson<br><Marketing Dept.> Mary.B  $\pi$ 05(8652)-6491 © DO NOT TOUCH My Favorite Music <del>★</del> 80's Best Hit ★ **Irrota tulostettu tarra taustapaperista ja kiinnitä se.** EVIÄ TOIMINTOJA **Suosikkitarramuisti** Voit tallentaa usein käyttämäsi tekstit muistiin ja tulostaa tai muokata niitä tarvittaessa. Voit tallentaa kuhunkin näppäimeen yhden tekstin ( $\odot \sim \circledast$ ) (Enintään 5 tekstiä). **Tallennus:**  $|\bullet \odot \bullet \odot |$ Tall ? : P-touch  $\circledS$ P-touch **Tulostus:**  $\circ$  Tulest? P-touch  $\circ$ Soller **Haku:**  $\circledcirc \rightarrow \circledcirc \rightarrow \circledcirc$  Avaa?  $\circ$  P-touch  $\circledcirc$ Sour Kun tallennettu teksti sisältää yli kahdeksan merkkiä, vieritä tekstiä -näppäimellä. **Toimintojen pikavalinnat**  $(\circledcirc)$  +  $\square$   $\sim$   $\square$  ) Tavanomaisen toiminnon etsimisen lisäksi PT-1830:lla voit valita usein

käytettyjä toimintoja myös pikavalinnoilla, kun painat ( $\circledast$ ), jolloin näkyviin tulee pikavalintataulukko. Vahvista painamalla $\langle \mathfrak{S} \rangle$ -näppäintä.

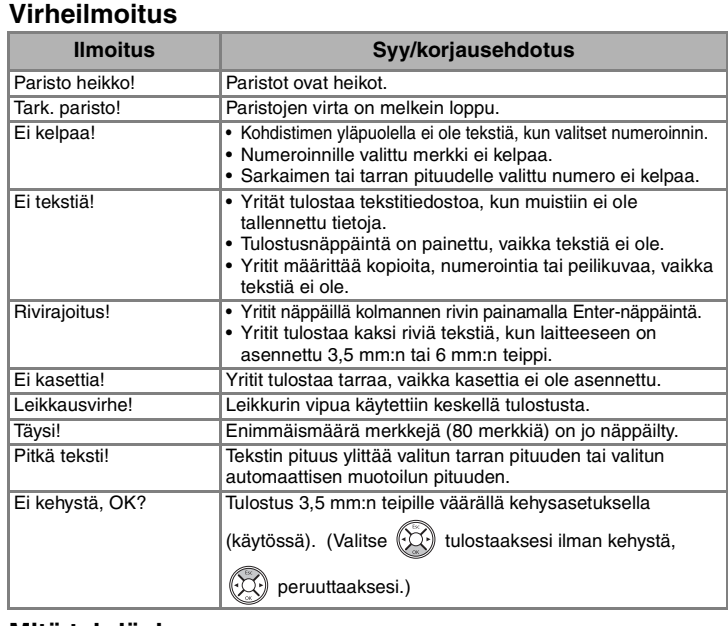

ABC ABC ABC  $ABC$   $AE$ **<esim. 1.> <esim. 2.> (syöttö ja katkaisu) (syöttö ja katkaisu) Ketjutulostus**

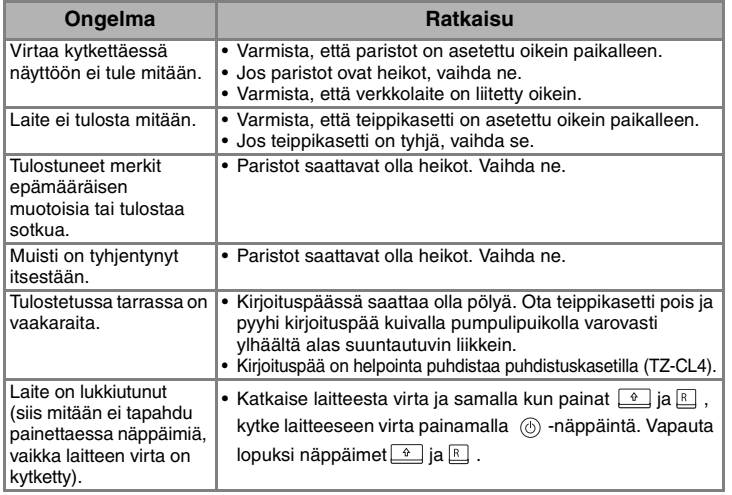

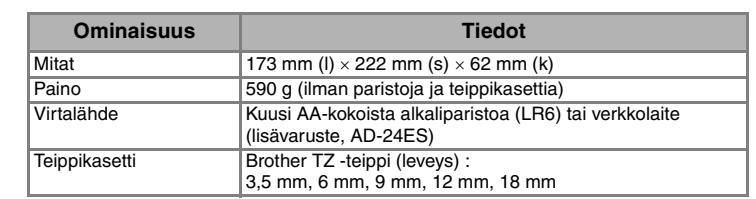

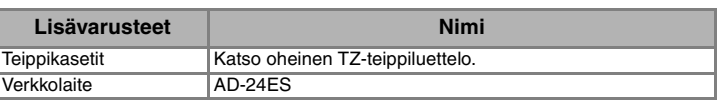

# **Isot / pienet kirjaimet**

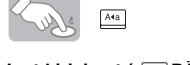

### **Kaksirivinen teksti**

# **Symbolit**

# **Erikoismerkit**

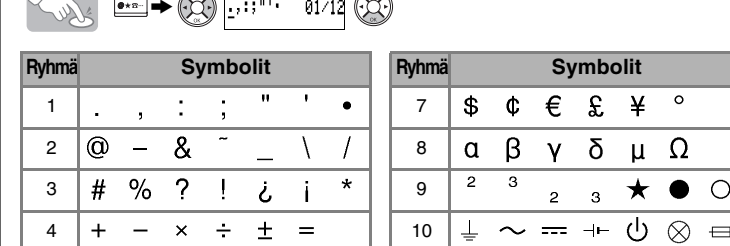

) [ ] <  $>$  | 11  $\sqrt{A A}$  \$ **→←↑↓** │2<mark>△</mark>⊗温⊠

**Siirry seuraavaan ryhmään painamalla**  $\frac{\bullet \star \mathbb{R}^m}{\bullet \mathbb{R}^m}$ -näppäintä

• Jos haluat perua toiminnon, paina  $\bigcirc \Omega$ )-näppäintä

• Erikoismerkkien järjestys riippuu nestekidenäyttöön valitsemastasi kielestä.

### **Poistaminen**

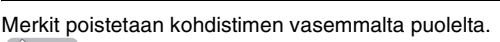

Solution  $\boxed{\boxtimes}$ 

Kaikki teksti ja asetukset poistetaan seuraavasti. +

# TEKSTIN KIRJOITTAMINEN VALMINEN WUOKKAAMINEN VALMINEN TULOSTAMINEN VALMIIT TARRAMALLIT

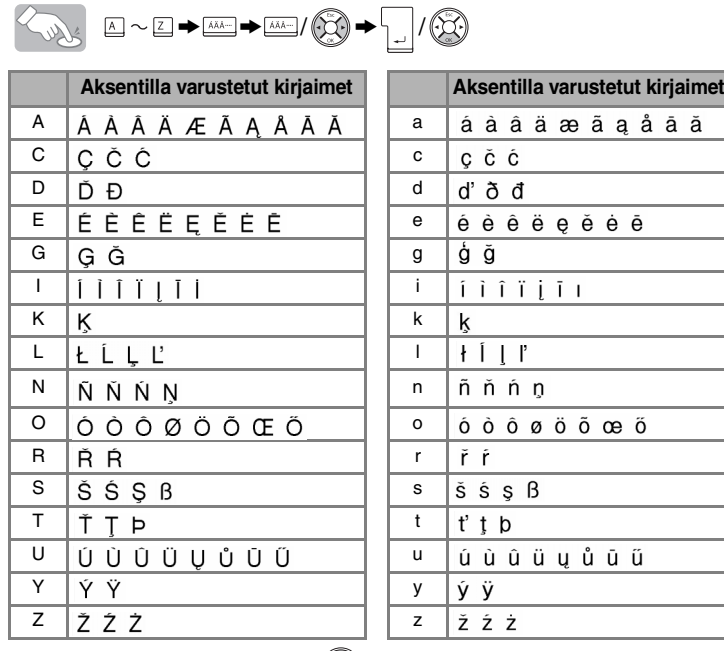

• Jos haluat perua toiminnon, paina  $\langle\cdot,\overline{\chi}\cdot\rangle$ -näppäintä.

#### **Asetus [Koko] (+)**  $\circledR$   $\rightarrow$   $\circledR$  [Koko]  $\circledR$   $\rightarrow$   $\circledR$  [Suuri]  $\circledR$ Super **[Suuri] [Keskikokoinen] [Pieni] [MAKS.]** J.SMITH **J.SMITH J.SMITH J.SMITH** Kirjainkoko asetetaan automaattisesti teipin leveyden mukaan. Valitse MAX kun haluat tulostaa suurimmalla kirjainkoolla käytettäessä 18 mm teippiä. Koko tekstin kirjainkoko on iso, tyyliasetus on [Normaali] ja alleviivaa/

# kehys -asetus on [Pois päältä].

# **Tekstin esikatselu**

Tekstiä voi esikatsella ennen tulostamista.

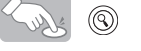

• Näytössä näkyy koko teksti ja tarran pituus (mm) ja sen jälkeen näyttöön tulee alkuperäinen teksti.

• Vain tekstiä voidaan esikatsella, ei fonttia, tyyliä, kokoa, alleviivausta/kehystä tai muita ominaisuuksia.

#### **Tulostaminen**

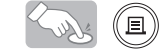

• Katkaise tulostettu tarra painamalla tarraleikkurin vipua laitteen vasemmassa yläkulmassa.

• Jotta tarra ei vaurioituisi, älä yritä katkaista tarraa, kun näytössä näkyy Tulosta tai Syötä.

# **Teipin syöttö**

# $\text{A} \oplus \text{B}$

**[Täysi/[Puoli]/[Kapea]**-toiminnoilla tekstin kummallekin puolelle jää yhtä leveät reunukset.

**HUOM:** Keskitä teksti tarralle leikkaamalla saksilla pisteviivaa pitkin (:).

**[Ketjutulostus]** -toiminnolla tarrasta tulostetaan useampia kopioita minimireunuksin <esim. 1>. Voit myös tehdä tarroja, joissa on eri tyylistä tekstiä, tulostaa tekstin samalla tyylillä tai useita tekstejä eri tyyleillä <esim. 2>. SYÖTÄ TEIPPI ENNEN LEIKKURIN KÄYTTÖÄ (katso Teipin syöttö/ Tulostaminen). Muuten OSA TEKSTISTÄ VOI LEIKKAUTUA POIS. Älä vedä teipistä, koska kasetti voi vahingoittua.

**[Kopiot]**

Voit asettaa kopioiden määrän myös numeronäppäimillä.

**[Numerointi]** Voit tulostaa samasta tekstistä useita kopioita, joissa on kasvava numerointi. *Esimerkki:*Voit tulostaa tarroja, joissa on sarjanumerointi (0123, 0124 ja 0125)

 $\circled{3}$  0122  $\rightarrow$   $\rightarrow$   $\odot$  [Tulostus] $\odot$   $\rightarrow$ Surr  $\bigotimes$  [Numerointi]  $\bigotimes \rightarrow \bigotimes$  Aseta 3-9? 5  $\bigotimes$ 

Valitse numeroa asettaessasi korkein numero, jonka haluat tulostaa. **[Peilikuva]**

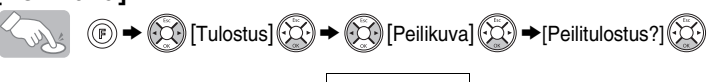

# **Asetus [Marginaali] (teipin marginaali) ( +)**

# $\circledS \rightarrow \circledS$  [Marginaali]  $\circledS \rightarrow \circledS$  [Täysi]  $\circledS$

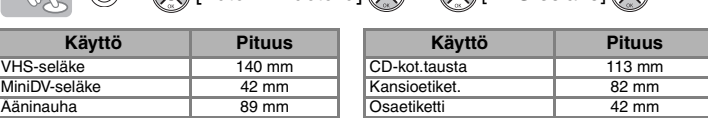

# MUOKKAAMINEN JJ TULOSTAMINEN

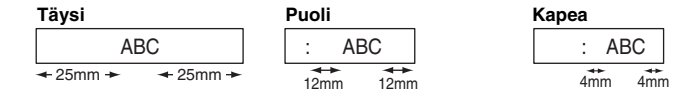

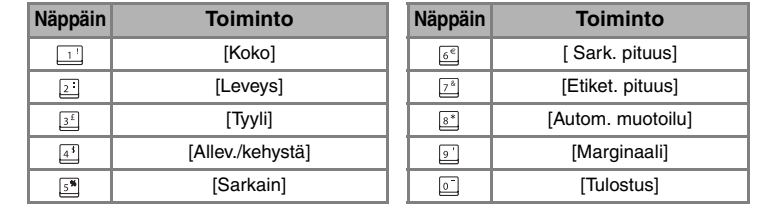

# [ALOITUS]

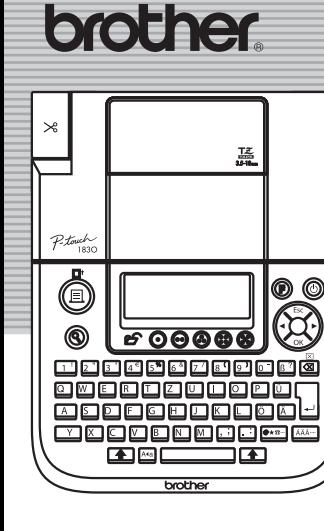

# [TARROJEN KIRJOITTAMINEN]

⊠ Ken@P-touch.com

OOZHEKOHO NOOW